# **Manuel utilisateur IRRIsoja**

L'outil est un fichier Excel appelé « irrisoja.xls », à télécharger sur votre disque dur et utilisable sous Windows XP. Pour le télécharger, voir page « IRRIsoja » du site web Terres Inovia :<https://www.terresinovia.fr/p/irrisoja>

# **Ouverture du document**

- Ouvrir le document Excel « irrisoja.xls ».
- Demander l'activation des macros.

*Attention : le niveau de sécurité macros d'Excel doit être réglé au niveau "moyen" ou "faible" (Outils / Options / Sécurité / Sécurité des macros).*

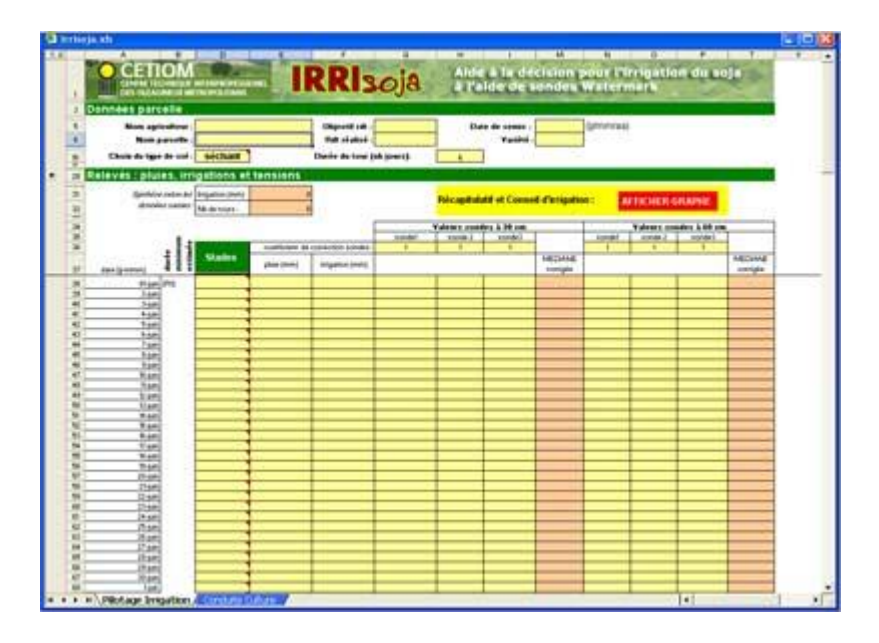

# **Saisie des données observées**

## **Dans l'onglet « pilotage de l'irrigation »**

Dans cet onglet les saisies ne doivent être réalisées que dans les cellules avec fond jaune. Les décimales sont obtenues en tapant un point (et non pas une virgule).

#### **Renseigner les informations générales relatives à la parcelle**

*(facultatif ; si elles sont saisies, ces informations seront reprises dans le titre du graphique)* - nom de l'agriculteur (cellule DE5) ;

- nom de la parcelle (cellule DE6) ;
- date de semis (cellule M5) ;
- variété (cellule M6) ;
- objectif de rendement (cellule G5) ;

- rendement réalisé (cellule G6) à saisir en fin de campagne pour compléter le graphique de synthèse

#### **Sélectionner le type de sol.**

Le référencement des sols en 2 types (séchants et profonds) peut être visualisé en positionnant le curseur sur la cellule D10 (sans cliquer).

Faire apparaître le menu déroulant en cliquant 1 fois sur la cellule D10 (un bouton de menu déroulant apparait), puis 1 fois sur le bouton de menu déroulant lié à la cellule. Sélectionner le type de sol en cliquant sur la ligne concernée.

#### **Renseigner la durée du tour d'eau**

Positionner le curseur sur la cellule H10, saisir la durée du tour d'eau (en jours) et valider.

#### **Saisir les coefficients correcteurs des valeurs de sondes**

Chaque sonde est affectée d'un coefficient correcteur communiqué par le fournisseur. Il correspond à la valeur par laquelle il faut multiplier le résultat lu sur le boîtier de lecture pour obtenir la tension réelle de l'eau dans le sol. Le calcul est réalisé automatiquement dans l'outil à partir des coefficients saisis.

- Saisir en cellules G36 à I36 pour les 3 sondes à 30 cm.
- Saisir en cellules N36 à P36 pour les 3 sondes à 60 cm.

#### **Saisir le stade**

Les stades sont à saisir dans la colonne D. Il ne faut saisir le même stade qu'une seule fois dans la colonne, le jour où il a été observé pour la première fois.

Les stades sont accessibles dans chaque cellule de la colonne via un menu déroulant : faire apparaître le bouton de menu déroulant en cliquant 1 fois sur la cellule concernée, puis cliquer 1 fois sur ce bouton de menu déroulant et sélectionner le stade en cliquant sur la ligne concernée.

La saisie manuelle du stade est possible : il convient néanmoins de bien respecter la syntaxe du menu déroulant.

Ne pas saisir d'autres stades que ceux figurant au menu déroulant. Ne pas saisir de stade avant le stade R1.

La définition précise de ces stades clés est présentée dans le chapitre 4 de cette notice. Il est également possible de l'obtenir à partir de l'onglet « pilotage de l'irrigation » de la feuille de calcul en cliquant sur le bouton "Stades" (cellule D37). Cliquer ensuite sur le bouton retour pour fermer la fenêtre de description des stades.

Nous attirons l'attention de l'utilisateur sur l'importance de déterminer précisément les dates d'apparition de ces stades clés.

La date avant laquelle il est très peu probable que le stade R1 apparaisse est calculée automatiquement et s'inscrit en colonne B. Elle est calculée à partir de la date de semis si celle-ci est renseignée. Il s'agit d'une estimation qui à pour but d'alerter l'utilisateur. Elle ne peut pas remplacer une détermination en culture de la date d'apparition du stade qui doit être reportée en colonne D.

Les durées minimales probables des périodes allant du stade R1 au stade R3, du stade R3 au stade R5 et du stade R5 au stade R7sont également calculées à partir des dates d'apparition observées des stades R1, R3 et R5 saisies en colonne D. Ces durées apparaissent en colonne B. Il s'agit des durées minimales, dans le but d'alerter l'utilisateur sur la possibilité d'un changement de stade et de l'inciter à réaliser une observation en culture.

#### **Saisir les pluies et les irrigations**

Après chaque pluie ou irrigation,

- saisir les pluies dans la colonne E (en mm) ;
- saisir les irrigations dans la colonne F (en mm).

Rappelons que les irrigations correspondent aux valeurs relevées dans le pluviomètre de la station de tensiométrie (irrigation effective) et non pas à celle relevées sur le compteur d'eau.

#### **Saisir les valeurs de tension lues sur le boîtier de lecture**

Après chaque relevé tensiométrique, saisir les valeurs lues sur le boîtier dans les colonnes G à I pour les sondes à 30 cm et dans les colonnes N à P pour les sondes à 60 cm (cb). Les valeurs médianes corrigées (coefficient multiplicateur de chaque sonde) sont calculées en colonnes M et T (cb).

Les cumuls d'eau apportée par l'irrigation et du nombre de tour d'eau sont calculés automatiquement et respectivement reportés en cellules E31 et E32.

## **Dans l'onglet « conduite culture »**

Les informations générales relatives à la parcelle saisies dans l'onglet « Pilotage Irrigation » sont reportées automatiquement.

Il est possible de renseigner d'autres éléments de cette description de la parcelle et de sa conduite (facultatif).

Les saisies réalisées dans cet onglet n'ont pas de répercutions sur les autres onglets.

#### Représentation graphique

Affichage du graphique et des conseils en mode « pilotage de l'irrigation » Après avoir réalisé toutes les saisies jusqu'au jour courant, faire afficher le graphique en cliquant sur le bouton rouge « AFFICHER GRAPHE » (vers la cellule O31).

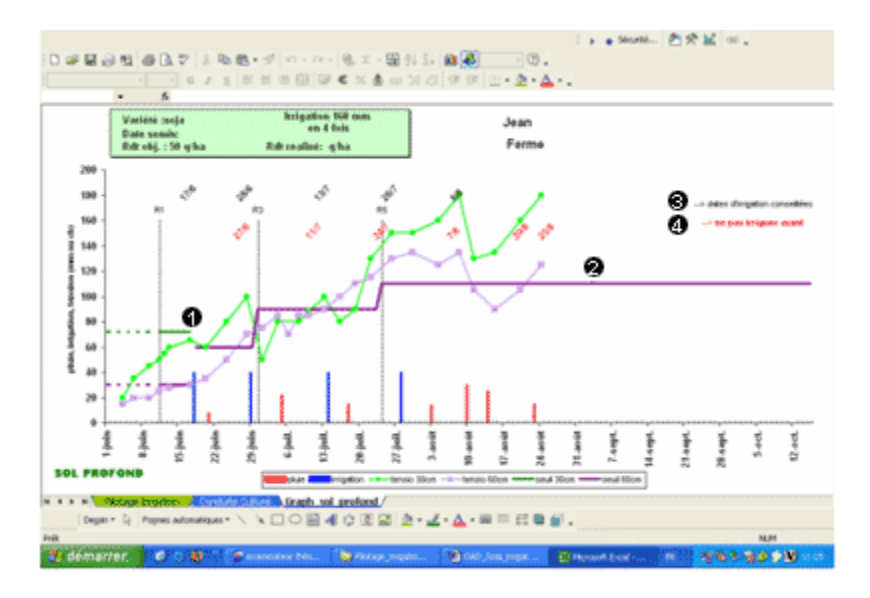

L'axe des abscisses du graphique (date) commence toujours le 1er juin et finit toujours le 15 octobre.

L'axe des ordonnées (précipitations, irrigations, tensions) commence toujours à 0. Son échelle est variable en fonction des valeurs saisies.

Les lignes horizontales (vertes ou violettes) qui s'affichent sur les graphiques correspondent au seuil de tension (après prise en compte de l'anticipation liée à la durée du tour d'eau) audelà desquels une irrigation est nécessaire si le délai incompressible lié aux pluies et irrigations précédentes est dépassé :

en vert : seuil à 30 cm  $\left( \bullet \right)$ 

en violet : seuil à 60 cm  $($   $)$  (pour les sols profonds) ;

en pointillé : en sols profonds, visualisation du seuil de déclenchement (qui ne sera applicable qu'à partir de R1) tant que le stade R1 n'est pas atteint ;

en continu : seuils de déclenchement effectif (après R1 en sols profonds).

Ces lignes horizontales changent de niveau en fonction du stade.

Les dates en noir en haut du graphique (<sup>3</sup>) correspondent à la date à laquelle il est conseillé d'irriguer : conditions de tension et de délai par rapport à la pluie et/ou à l'irrigation précédente (1 j / 5 mm) respectées.

Les dates en rouge en haut du graphique ( $\bullet$ ) indiquent la fin de la période « d'interdiction » d'irrigation liée au délai par rapport à la pluie et/ou à l'irrigation précédente (1j / 5 mm). Ne pas irriguer tant que cette date n'est pas atteinte.

Pour retourner à la feuille de saisie pour modifier ou compléter vos données, cliquer sur l'onglet « Pilotage Irrigation » en bas de page.

Ne pas oublier de sauvegarder le fichier après chaque mise à jour.

#### **Affichage du graphique en mode « synthèse de fin de campagne »**

Lorsque le stade R7 est saisi par l'utilisateur dans la colonne D, le graphique passe en mode « synthèse en fin de campagne » : les conseils d'irrigation ( $\bullet$  et  $\bullet$ ) disparaissent.

# **Consignes pour la mise en place de la station de tensiométrie et le relevé des tensions**

## **Mise en place du dispositif**

La station de tensiométrie sera mise en place par dispositif, sur la première position d'irrigation du tour d'eau. Elle sera constituée de :

- un pluviomètre Irrinov ;
- 3 sondes à 30 cm de profondeur ;
- 3 sondes à 60 cm de profondeur.

Les sondes seront disposées au centre d'inter-rangs différents, hors de passages de roues et espacées d'environ 1 m entre-elles (voir schéma ci-dessous).

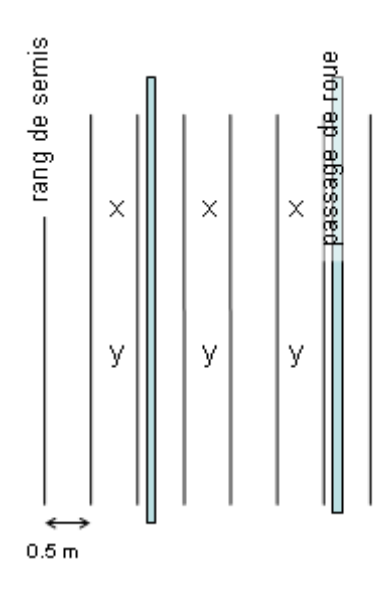

*Exemple d'implantation des sondes : cas d'un écartement entre rangs de 50 cm. x : sondes implantées à 30 cm. y : sondes implantées à 60 cm.*

Elles doivent être mises en place le plus tôt possible (pour pouvoir détecter suffisamment tôt d'éventuels problèmes liés à une implantation imparfaite des sondes) après la levée et au plus tard juste après l'éventuel dernier binage, dès que la culture est suffisamment développée pour identifier des zones suffisamment homogènes et représentative du soja.

Pour ce qui est de la méthode d'installation des sondes, se reporter à la notice éditée par le fournisseur.

#### **Réalisation des relevés**

Relever chaque sondes au moins une fois par semaine et si possible 2 fois par semaine.

Pour les températures du sol, afficher sur le boitier Watermark les valeurs suivantes :

- mai : 17 °C
- juin : 19 °C
- juillet : 21 °C
- août : 22 °C
- septembre : 19 °C

Lors de chaque irrigation, les quantités d'eau effectivement apportées seront mesurées à l'aide du pluviomètre Irrinov. Ce sont ces valeurs qui doivent être utilisées pour renseigner l'OAD (et non pas les valeurs issues de compteurs d'eau).